## P2P Dashboard - Logging In

When they log in, they land on their personal Dashboard.

Here's what that may look like:

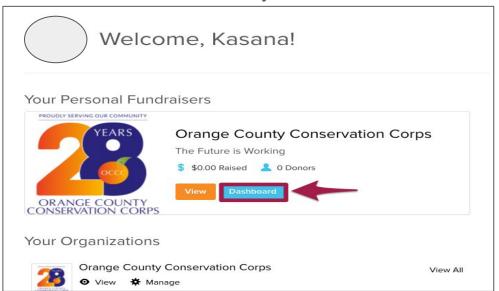

To edit their Fundraiser, they'll want to click "Dashboard".

Tip: Feel free to send your P2Ps this support article on How to Log In as a P2P Fundraiser.

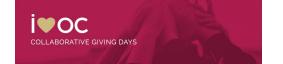

## P2P Fundraiser's Shareable Links

This is the Peer-to-peer Dashboard that your P2Ps will see when they log in.

P2P fundraisers will find the public link to their profile in the "Share Socially" tab!

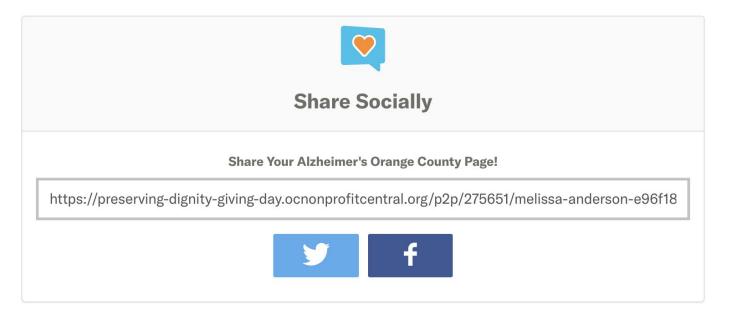

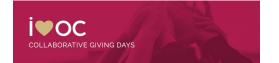

## Peer-to-Peer Fundraisers

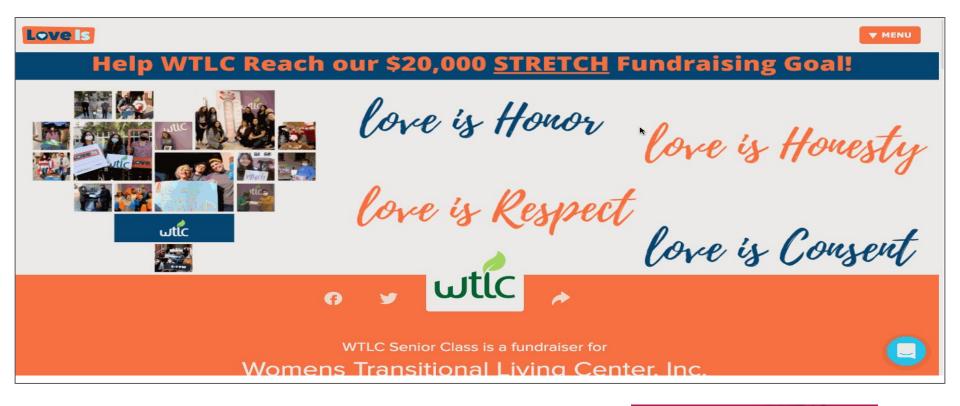

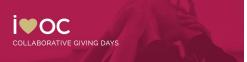